# **Assemblée Générale DBT du 17 JUIN 2022**

# **Voter par VOTACCESS en quelques clics**

Le vote électronique via **la plateforme de vote sécurisée VOTACCESS** pour l'Assemblée Générale DBT du 17 juin 2022 (seconde convocation) est **ouvert du 7 juin 2022 à 10h00 jusqu'au au 16 juin 2022 à 15h00 (heure de Paris)**. La plateforme VOTACCESS vous permet de voter en quelques clics !

### **1. ACTIONNAIRES INSCRITS AU PORTEUR**

**Connectez-vous sur le site de votre intermédiaire financier** dédié à la gestion de vos actions DBT, avec vos codes d'accès habituels et votez en ligne si vous détenez vos actions dans l'une des banques qui proposent l'accès à la plateforme VOTACESS, parmi lesquelles : Banque Populaire, Banque Postale, BNP Paribas, Bourse Direct, Boursorama, Caisse d'Epargne, Crédit Agricole, Crédit Mutuel, CIC, HSBC, Milleis, Natixis, Société Générale…

**Rendez-vous sur la page détaillant les titres de votre portefeuille et accédez à l'écran de vote :**

- **- Soit en cliquant sur l'icône qui apparaîtra sur la ligne correspondant à vos actions DBT**
- **- Soit en cliquant dans le menu sur la rubrique appelée, selon l'intermédiaire : « Assemblée générale » (AG) ou « Opérations sur titres » (OST) ou « Opérations à traiter », et en cliquant ensuite sur l'AG DBT.**

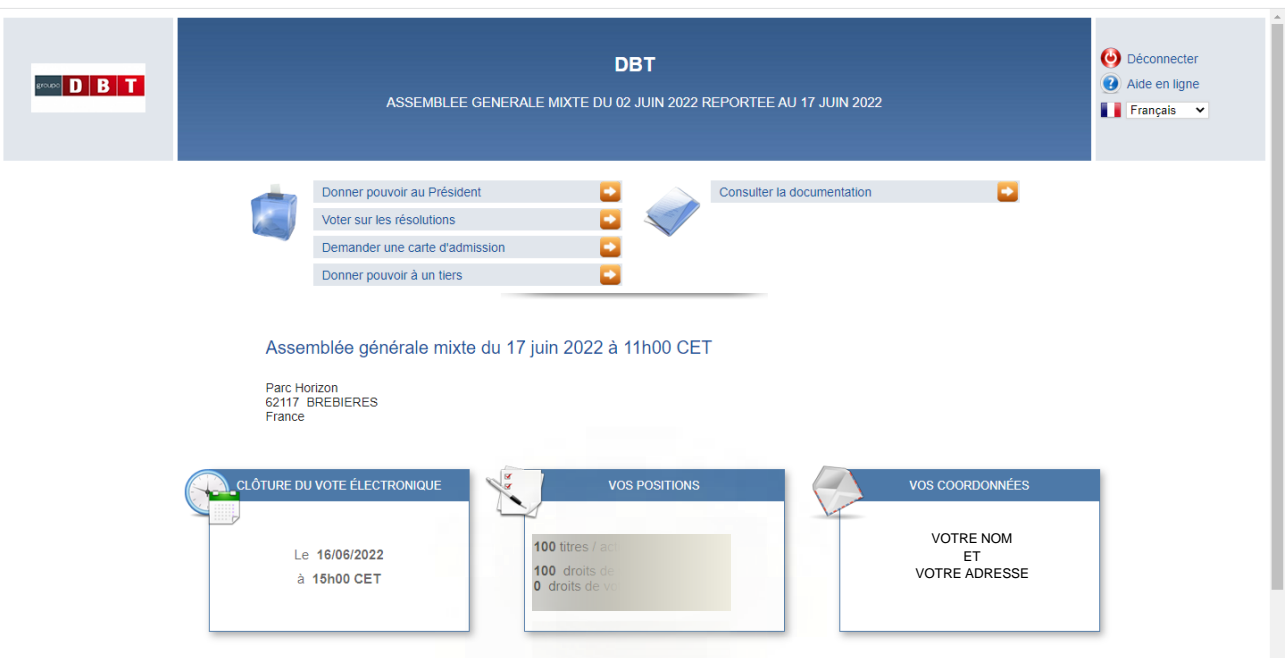

Vous visualiserez alors l'écran suivant :

Choisissez de voter chacune des résolution (« Voter sur les résolutions ») ou donner votre pouvoir (« Donner pouvoir au Président » ou « Donner pouvoir à un tiers » ) et laissez-vous guider.

#### **Si vous détenez plusieurs lignes d'actions DBT, répétez l'opération sur chacun de vos comptes.**

### **BESOIN D'INFORMATION COMPLÉMENTAIRE ?**

Actionnaires au porteur, des spécialistes sont à votre disposition pour vous fournir toute information complémentaire sur les modalités de vote au **01 53 65 68 69** ou par email à **[dbt@calyptus.net](mailto:dbt@calyptus.net)**

**Si votre banque ne permet pas l'accès à VOTACESS**, téléchargez le formulaire de vote par correspondance et transmettez-le au plus vite, accompagné de l'attestation de détention fournie par votre banque : consultez le site dbt.fr pour des instructions détaillées sur le guide « Votez par formulaire papier ».

## **2. ACTIONNAIRES INSCRITS AU NOMINATIF**

L'actionnaire au nominatif pourra accéder au site VOTACCESS via le site OLIS Actionnaire à l'adresse https://www.nomi.olisnet.com en utilisant l'identifiant inscrit sur le formulaire de vote reçu par courrier et en suivant les instructions sur le site OLIS dédié.

Si vous n'avez pas votre identifiant et/ou votre mot de passe personnel, vous pouvez en faire la demande par courrier à CACEIS Corporate Trust – Service Assemblées Générales – Immeuble FLORES – 1er étage, 12 Place des Etats Unis, CS 40083, 92549 Montrouge Cedex. ou par mail à ct-contact@caceis.com. Les informations de connexion seront adressées par voie postale.

Après s'être connecté au site OLIS Actionnaire, l'actionnaire au nominatif devra suivre les indications données à l'écran afin d'accéder au site VOTACCESS et voter, ou désigner, ou révoquer un mandataire.